# АКЦИОНЕРНОЕ ОБЩЕСТВО «НАУЧНО-ПРОИЗВОДСТВЕННОЕ ПРЕДПРИЯТИЕ ТЕЛДА» (АО «НПП ТЕЛДА»)

# **ПРОГРАММНЫЙ КОМПЛЕКС «СИСТЕМА ОПЕРАТИВНОГО УПРАВЛЕНИЯ СИЛАМИ и СРЕДСТВАМИ МЧС»**

# **СВЕДЕНИЯ ОБ УСТАНОВКЕ, НАСТРОЙКЕ И ЭКСПЛУАТАЦИИ ПРОГРАММНОГО ОБЕСПЕЧЕНИЯ**

Санкт-Петербург 2022

### **Аннотация**

Настоящий документ содержит информацию, необходимую для установки, настройки и эксплуатации программного комплекса «Система оперативного управления силами и средствами МЧС».

# **Содержание**

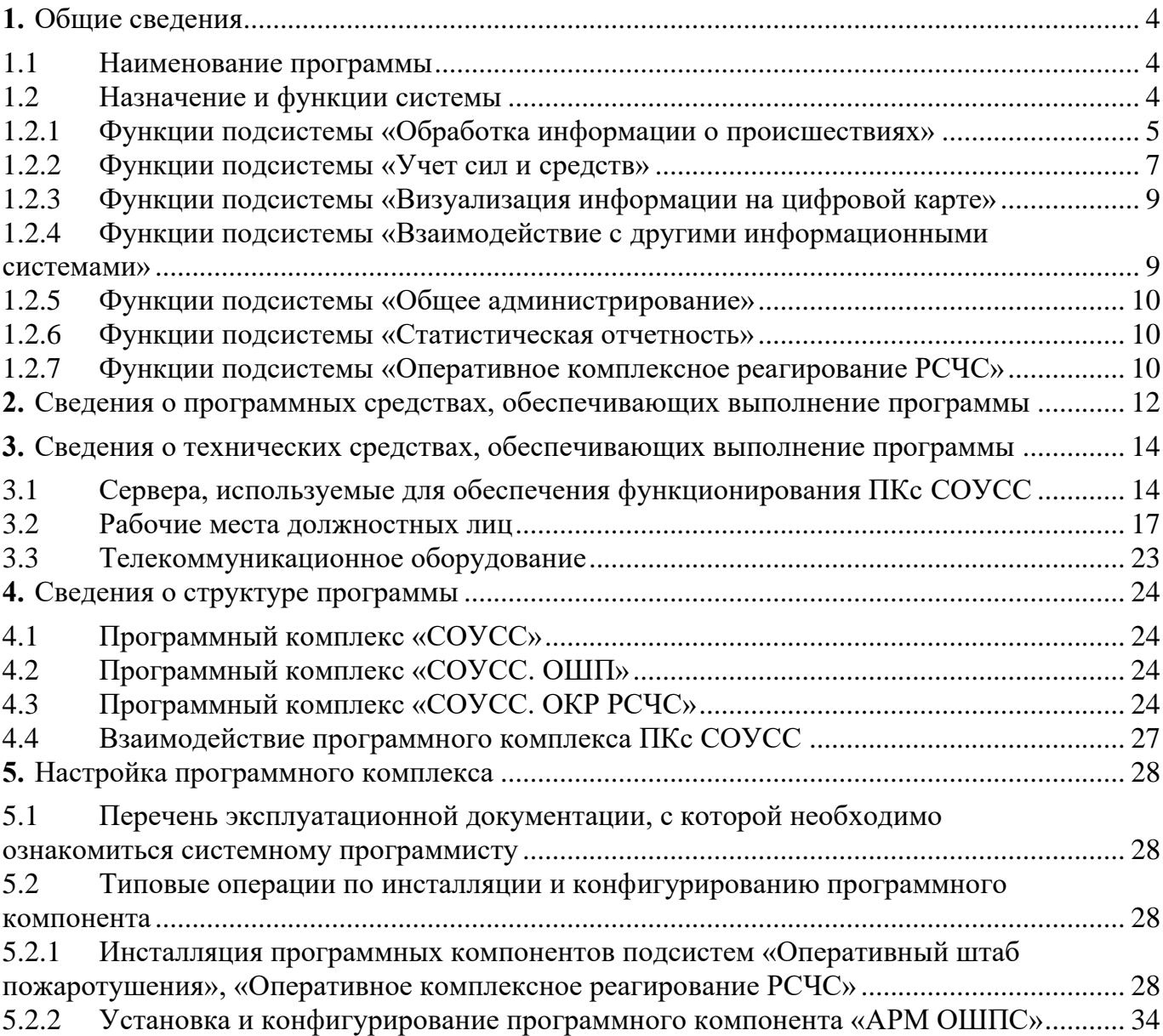

#### <span id="page-3-0"></span>**1. ОБЩИЕ СВЕДЕНИЯ**

1.1 Наименование программы

<span id="page-3-1"></span>Программный комплекс «Система оперативного управления силами и средствами МЧС» (далее – ПКс СОУСС).

1.2 Назначение и функции системы

<span id="page-3-2"></span>ПКс СОУСС предназначена для автоматизации информационных процессов служебной деятельности должностных лиц службы оперативного обеспечения центра управления в кризисных ситуациях ГУ МЧС, пожарно-спасательных частей, аварийно-спасательных и поисково-спасательных подразделений.

Состав функций ПКс СОУСС определяются совокупностью функций, реализуемых подсистемами, входящими в ее состав.

ПКс СОУСС включает в свой состав следующие подсистемы:

подсистема «Обработка информации о происшествиях»;

подсистема «Учет сил и средств»;

подсистема «Визуализация информации на цифровой карте»;

подсистема «Взаимодействие с другими информационными системами», включающая в свой состав следующие комплексы задач:

комплекс задач «Взаимодействие с АС-112».

подсистема «Общее администрирование»;

подсистема «Оперативный штаб пожаротушения»;

подсистема «Оперативное комплексное реагирование РСЧС»;

подсистема «Статистическая отчетность».

Перечень подсистем, входящих в состав ПКс СОУСС, представлен на рисунке [1.](#page-3-3)

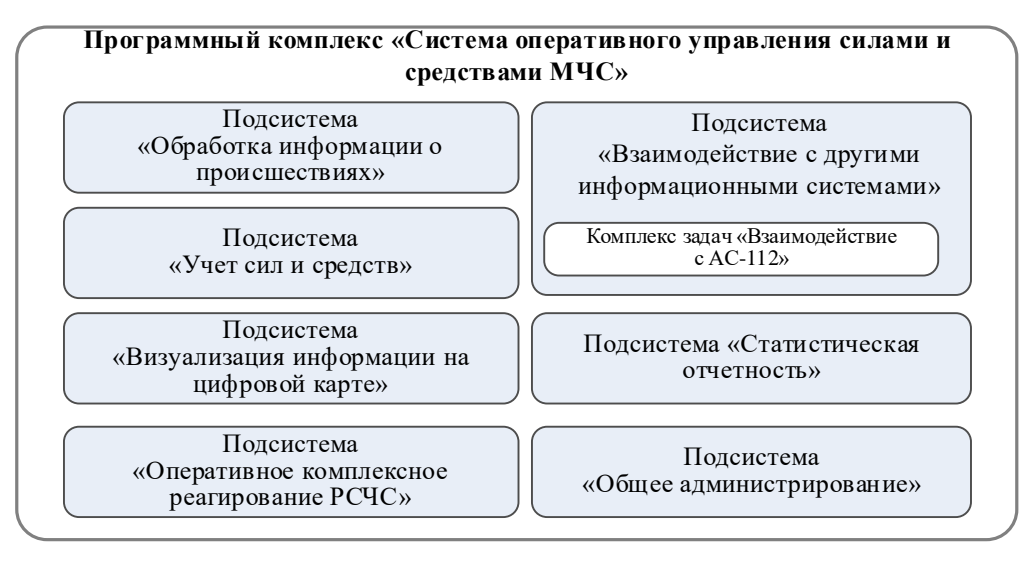

<span id="page-3-3"></span>Рисунок 1 – Элементы функциональной структуры ПКс СОУСС

1.2.1 Функции подсистемы «Обработка информации о происшествиях»

<span id="page-4-0"></span>Подсистема «Обработка информации о происшествиях» реализует следующие функции:

прием сообщения;

обеспечение проверки (оперативной отработки) сообщения;

формирование и управления списком (реестром) сообщений в архиве;

ведение справочников;

взаимодействие с подсистемой «Оперативный штаб пожаротушения»;

формирование и управление списком (реестром) принятых телефонных звонков;

формирование отчетов;

формирование и управление списком (реестром) сообщений (карточек сообщений);

взаимодействие с подсистемой «Оперативное комплексное реагирование РСЧС»;

Они обеспечивают:

регистрацию сообщений о происшествии (вызов);

создание карточки сообщения;

отображение карточки сообщения;

ввод данных в поле карточки;

контроль повторных сообщений о происшествиях (вызовах);

контроль адреса происшествия;

сообщение о повторном адресе происшествия;

сопоставление данных о месте происшествия с координатами на цифровой карте;

определение координат по адресу;

указание (уточнение) координат;

определение зоны ответственности подразделения по координатам;

определение троек пожарно-спасательных частей, которые должны первыми выезжать на происшествие, произошедшее на перекрестке соответствующих улиц;

отображение на цифровой карте местоположения происшествия;

отображение списка объектов на выбранной улице;

учет сообщений о происшествиях;

сигнализацию о поступлении сообщения от внешней АС;

отображение содержания сообщения от внешней АС;

прием сообщения от внешней АС;

ведение реестра сообщений о происшествиях;

ведение реестра сообщений о происшествиях, находящихся в активной стадии; отображение списка сообщений;

регистрацию данных о поступивших телефонных звонках;

ведение реестра поступивших телефонных звонков;

воспроизведение аудиозаписей телефонных разговоров;

внесение изменений в поля карточки сообщения;

изменение (редактирования) значения поля (в том числе района выезда в исполненной заявке);

отображение сообщения о происшествии для просмотра, внесения изменений и дополнений в данные;

поиск сообщений о происшествиях по заданным критериям поиска

отображение результатов поиска сообщений о происшествиях в табличной форме;

автоматическое формирование списка техники;

ведение списка техники;

изменение списка техники;

формирование перечня техники, которая доступна для отправки на происшествие, и списка пожарных частей, в которых дислоцируется выбранная техника;

формирование и передача приказа на выезд техники в пожарные части в соответствии со списком подразделений, которые должны отправить технику на происшествие;

повышение и понижения ранга пожара с возможностью изменения сил и средств, задействованных в ликвидации последствий происшествия;

внесение изменений диспетчером дежурной смены модификаторов пожара по обстоятельствам, обнаруженным на месте происшествия;

формирование списка дополнительно требуемой техники;

формирование списка дополнительно требуемой техники по запросу старшего на происшествии;

передачу приказа на выезд дополнительной техники в пожарные части в соответствии со списком подразделений, которые должны отправить технику на происшествие;

отмену модификатора ранга пожара;

запись в протокол действий по ликвидации происшествия;

освобождение техники, задействованной при ликвидации последствий происшествия, в том числе задействованной в случае «фиктивного происшествия»;

блокировку выполнения команды «Работы окончены» для пользователей с ролью «Диспетчер ПЧ»;

аннулирование сообщений о происшествии (вызове);

восстановление аннулированного сообщения (происшествия);

резервирование техники при ее наборе на происшествие до момента ее отправки;

ведение протокола о ходе ликвидации последствий происшествия;

запись в протокол изменений в карточке вызова;

запись в протокол изменений в составе и состоянии техники;

запись в протокол данных о событиях на происшествии;

запись в протокол факта обращения в другую экстренную службу;

запись в протокол действий по ликвидации происшествия результатов оповещения соответствующих должностных лиц;

ведение протокола обработки сообщения о происшествии;

поиск в протоколе данных сообщения по заданному критерию, отображение результата;

изменение графика разводки мостов;

оповещение должностных лиц в соответствии с заданным списком;

отображение списка оповещения должностных лиц;

автоматическое заполнение полей «карточки происшествия»;

ручное заполнение полей «карточки происшествия»;

блокировку доступа к карточке происшествия диспетчером дежурной смены после начала работы с ней дознавателем;

редактирование полей «карточки происшествия»;

проверку карточки происшествия;

направление карточки сообщения в архив;

формирование и вывод на печать суточных отчетов работы дежурной смены;

формирование и вывод на печать отчетов по результатам оперативной обработки сообщений о происшествиях;

формирование и вывод на печать статистических отчетов по результатам обработки сообщений о происшествиях;

формирование и вывод на печать «карточки происшествия»

ведение справочников;

поддержку версионности справочников;

передачу данных в подсистему взаимодействия с другими информационными системами;

передачу данных о происшествии в подсистему «Оперативный штаб пожаротушения»;

передачу данных о происшествии в подсистему «Оперативное комплексное реагирование РСЧС»;

прием данных из подсистемы «Оперативный штаб пожаротушения»;

прием данных из подсистемы «Оперативное комплексное реагирование РСЧС»; ведение архива происшествий с возможностью поиска просмотра архивных «карточек происшествий».

<span id="page-6-0"></span>1.2.2 Функции подсистемы «Учет сил и средств»

Подсистема «Учет сил и средств» реализует следующие функции:

формирование строевой записки;

оперативное изменение состояния техники;

взаимодействие с подсистемой «Обработка информации о происшествиях»;

формирование отчетных документов;

взаимодействие с подсистемой «Оперативный штаб пожаротушения»;

взаимодействие с подсистемой «Оперативное комплексное реагирование РСЧС»;

ведение справочников подсистемы «Учет сил и средств»;

выгрузка данных личного состава караула на съемный носитель информации;

передача данных в подсистему визуализации на ЦКМ.

Они обеспечивают:

формирование строевой записки;

проверку строевой записки;

визуализацию подключенных пожарно-спасательных частей;

ведение сил и средств в подразделениях;

формирование списка наличия техника в боевом расчете в указанном подразделении;

отображение списка наличия техника в боевом расчете в указанном подразделении;

формирование списка наличия техника в указанном подразделении с указанием состояния техники;

отображение списка наличия техника в указанном подразделении с указанием состояния техники;

отображение состояния техники в указанном подразделении;

распределение АСО, в том числе по автомобилям в подразделении;

отображение наличия АСО в подразделении;

заведение данных личного состава караула;

распределение личного состава караула по автомобилям в подразделении;

отображение списка личного состава караула в подразделении;

ведение сил и средств по гарнизону;

прием строевой записки от пожарных частей;

заведение строевой записки по данным от подразделения;

формирование списка наличия техника за гарнизон с указанием состояния техники;

отображение списка наличия техника в боевом расчете за гарнизон;

отображение списка наличия техника за гарнизон с указанием состояния техники;

изменение статуса техники в подразделении;

формирование списка дежурных ДЛ гарнизона;

изменение состояния техники в подразделении;

передислокацию техники;

формирование приказа на оперативную передислокацию техники между подразделениями;

отображение факта оперативной передислокации техники между подразделениями;

ведение протокола действий диспетчеров по учету состояния сил и средств;

взаимодействие с подсистемой «Обработка информации о происшествиях»;

формирование и печать отчетных документов;

передачу данных в подсистему визуализации на ЦКМ и отображение их на ЦКМ;

ведение справочников подсистемы;

выгрузку данных личного состава караула на съемный носитель информации;

формирование списка техники, отправленной на происшествие;

передачу данных в подсистему ОШП;

передачу данных в подсистему ОКР РСЧС;

<span id="page-8-0"></span>1.2.3 Функции подсистемы «Визуализация информации на цифровой карте»

Подсистема «Визуализация информации на цифровой карте» обеспечивает выполнение следующих функций:

отображение на карте информации: о местах активных происшествий;

отображение на карте информации: о характеристиках происшествия

отображение на карте информации: о составе сил и средств, привлеченных к тушению, номера приказа на выезд;

отображение на карте информации о местах расположения подразделений;

отображение на карте информации об особо опасных объектах;

отображение на карте информации о расположении гидрантов;

отображение на карте различных пользовательских слоев;

поиск и отображение соответствующей информации по заданным критериям поиска.

<span id="page-8-1"></span>1.2.4 Функции подсистемы «Взаимодействие с другими информационными системами»

Подсистема «Взаимодействие с другими информационными системами» предназначена для организации информационного взаимодействия с существующими информационными системами. в рамках подсистемы «Взаимодействие с другими информационными системами» выделены следующие комплексы задач:

комплекс задач «Взаимодействие с АС-112».

1.2.4.1 Функции, реализуемые в рамках комплекса задач «Взаимодействие с АС-112»

Подсистема «Взаимодействие с другими информационными системами» в части, касающейся комплекса задач «Взаимодействие с АС-112», реализует следующие функции:

передача сообщений о происшествии в АС-112 АПК БГ;

прием сообщений о происшествии от АС-112 АПК БГ.

Они обеспечивает:

прием сообщений о происшествиях, поступающих от АС-112;

ведение реестра сообщений, поступивших от АС-112;

добавление в реестр сообщений, поступивших от АС-112;

удаление сообщения из реестра по окончании ликвидации происшествия;

ведение реестра сообщений, поступивших от подсистемы «Обработка информации о происшествиях»;

передачу сообщений о происшествиях, поступающих от АС-112 в подсистему «Обработка информации о происшествиях»;

прием статуса состояния дел по ликвидации соответствующего происшествия от подсистемы «Обработка информации о происшествиях»;

передачу статуса состояния дел по ликвидации соответствующего происшествия в АС-112;

прием изменений в сообщении о происшествии, поступающих от АС-112;

передачу изменений в данных о происшествиях, поступающих от АС-112 в подсистему «Обработка информации о происшествиях»;

анализ доступности основного ЦОВ АС-112;

анализ доступности резервного ЦОВ АС-112;

прием данных о происшествиях, поступающих от подсистемы «Обработка информации о происшествиях»;

передачу данных о происшествиях, поступающих от подсистемы «Обработка информации о происшествиях» в АС-112;

прием изменений в данных о происшествии, поступающих от подсистемы «Обработка информации о происшествиях»;

передачу изменений в данных о происшествиях, поступающих от подсистемы «Обработка информации о происшествиях» в АС-112;

перенаправление статуса состояния дел по ликвидации происшествия на доступный ЦОВ;

передачу статуса состояния дел по ликвидации соответствующего происшествия в АС-112.

<span id="page-9-0"></span>1.2.5 Функции подсистемы «Общее администрирование»

Подсистема «Общее администрирование» обеспечивает выполнение следующих функций:

авторизация пользователей;

разграничение доступа пользователей к информации;

восстановление данных ПКс СОУСС.

<span id="page-9-1"></span>1.2.6 Функции подсистемы «Статистическая отчетность»

Подсистема «Общее администрирование» обеспечивает выполнение следующих функций:

формирование статистических отчетов в интересах должностных лиц ЦУКС; формирования статистических отчетов в интересах отдела статистики ГУ МЧС.

<span id="page-9-2"></span>1.2.7 Функции подсистемы «Оперативное комплексное реагирование РСЧС»

Подсистема «Оперативное комплексное реагирование РСЧС» обеспечивает выполнение следующих функций:

регистрация прибытия к месту происшествия сил и средств РСЧС;

регистрация прибытия к месту ликвидации последствий происшествия представителей служб экстренного реагирования;

учет назначений должностных лиц на соответствующие должности на месте ликвидации происшествия;

учет данных о руководителе ликвидации последствий происшествия и их изменения;

учет данных о ходе ликвидации последствий происшествия;

учет данных о погибших;

учет данных о спасенных;

учет распоряжений и информации;

регистрация данных об объекте, на котором выполняется ликвидация последствий происшествия;

предоставление пользователям типовых схем ликвидации последствий происшествия и расстановки техники;

регистрация данных характеристик текущей ситуации на месте ликвидации последствий происшествия;

регистрация действий пользователя при работе с системой;

взаимодействие с подсистемой «Обработка информации о происшествиях»; взаимодействие с подсистемой «Учет сил и средств»; формирование регламентированной документации; ведение архива данных.

# <span id="page-11-0"></span>**2. СВЕДЕНИЯ О ПРОГРАММНЫХ СРЕДСТВАХ, ОБЕСПЕЧИВАЮЩИХ ВЫПОЛНЕНИЕ ПРОГРАММЫ**

Сведения о программных средствах, обеспечивающих выполнение программы, приведены в таблице [1.](#page-11-1)

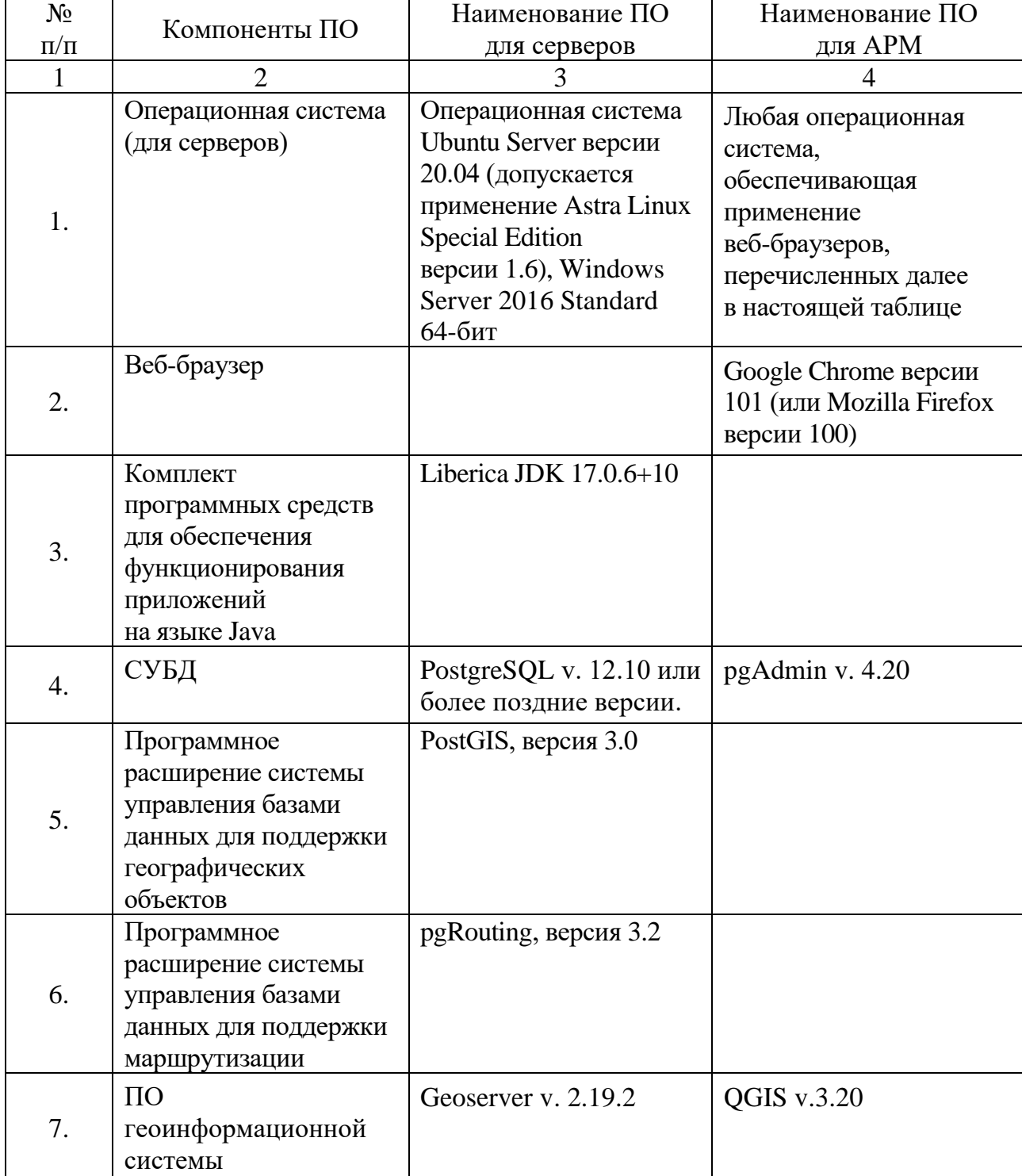

<span id="page-11-1"></span>Таблица 1 – Состав общего программного обеспечения, обеспечивающих выполнение ПКс СОУСС

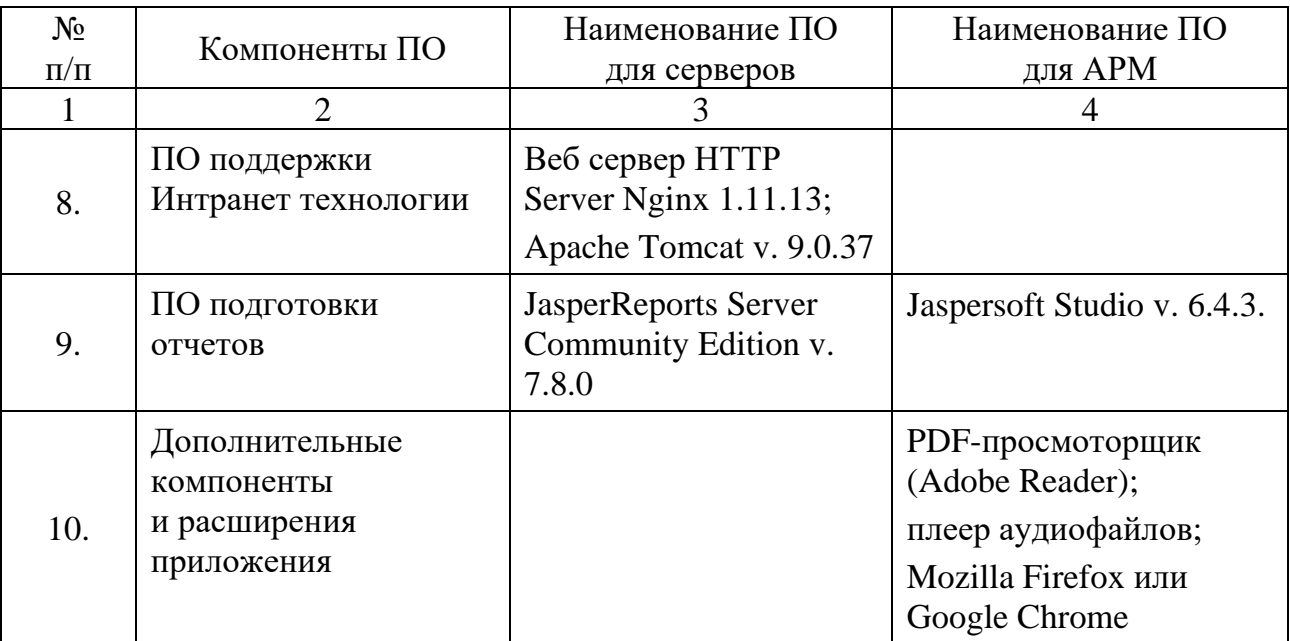

# <span id="page-13-0"></span>**3. СВЕДЕНИЯ О ТЕХНИЧЕСКИХ СРЕДСТВАХ, ОБЕСПЕЧИВАЮЩИХ ВЫПОЛНЕНИЕ ПРОГРАММЫ**

Для обеспечения функционирования ПКс СОУСС используются следующие технические средства:

сервера;

рабочие места (РМ) должностных лиц;

телекоммуникационное оборудование, обеспечивающее передачу данных между северами и рабочими местами.

## <span id="page-13-1"></span>**3.1 Сервера, используемые для обеспечения функционирования ПКс СОУСС**

Используемое в составе функциональных серверов ПКс СОУСС общее и специальное программное обеспечение позволяет развернуть каждый функциональный сервер как на отдельном физическом компьютере, так и совместить два и более функциональных сервера на одном физическом компьютере.

В настоящее время для обеспечения функционирования серверной компоненты ПКс СОУСС используются два физических сервера (сервер № 1 и сервер № 2), обеспечивающих работу функциональных серверов ПКс СОУСС. При этом для разделения ресурсов физических серверов между функциональными серверами средства виртуализации не применяются.

В ПКс СОУСС предусмотрены следующие виды функциональных серверов:

сервер приложений; сервер центральной базы данных (БД); сервер геоданных; сервер репозитория документов; HTTP-сервер. сервер приложений ОШПМ; сервер приложений ОШПС; сервер приложений ОКР РСЧС;

Минимальный состав аппаратных средств, обеспечивающий функционирование серверного программного обеспечения представлен в таблице 1.1.

> Таблица 1.1. Технические характеристики серверов, используемых в составе ПКс СОУСС

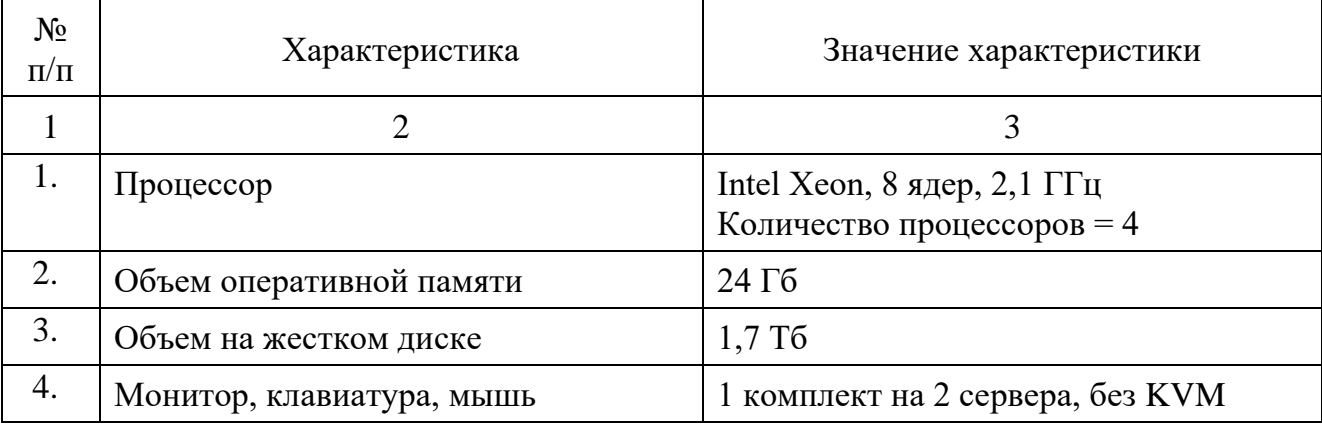

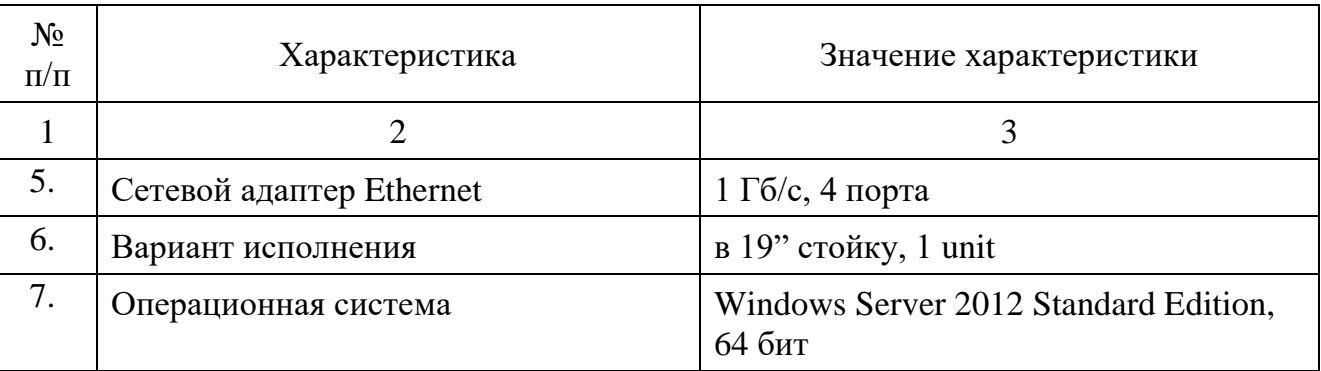

Элементы серверной компоненты ПКс СОУСС имеют следующее назначение и состав программного обеспечения:

Сервер приложений

Сервер приложений является основным элементом ПКс СОУСС, управляющим и реализующим основные процессы обработки информации в ПКс СОУСС (бизнеслогику). Дополнительно Сервер приложений обеспечивает взаимодействие со следующими внешними ИС: АИС ЦУКС, АС-112, ПППУР. С одной стороны, Сервер приложений взаимодействует с соответствующими элементами ПКс СОУСС и внешних ИС, обрабатывает поступающие от них запросы на выполнение функций (операций), а с другой – взаимодействует с Сервером центральной БД, предоставляющим по запросу необходимые наборы данных.

Реализация функций сервера приложений обеспечивается следующим составом прикладного ПО ПКс СОУСС:

набор программных компонентов SDK Java SE v. jre $1.8.0$  251;

программный компонент «ПКс СОУСС. Оперативная задача».

Прикладное ПО сервера приложений функционирует в среде ОС Windows Server 2016 Standard 64-бит.

Сервер взаимодействия обеспечивает взаимодействие с АС 112. На нем развернут Web-сервис взаимодействия в виде выполняемого файла. Прикладное ПО сервера взаимодействия функционирует в среде ОС Windows Server 2016 Standard 64 бит.

Сервер центральной БД предназначен для централизованного управления и хранения основных наборов данных, обрабатываемых в ПКс СОУСС.

Реализация функций Сервера центральной БД обеспечивается следующим составом прикладного ПО ПКс СОУСС:

программный компонент СУБД PostgreSQL v. 12.10;

Прикладное ПО Сервера центральной БД функционирует в среде ОС Windows Server 2016 Standard 64-бит.

Геосервер предназначен для централизованного выполнения функций, связанных с обработкой адресных и картографических (пространственных) данных, по запросам элементов ПКс СОУСС.

Реализация функций Геосервера обеспечивается следующим составом прикладного ПО ПКс СОУСС:

программный компонент Geoserver v. 2.19.2;

набор программных компонентов SDK Java SE v. jre1.8.0\_251.

Прикладное ПО Геосервера функционирует в среде ОС Windows Server 2016 Standard 64-бит.

Сервер репозитория документов предназначен для хранения шаблонов отчетных документов (отчетов), используемых в процессе функционирования ИС ПКс СОУСС, формирования отчетных документов на основе указанных шаблонов, а также хранения сформированных экземпляров отчетных документов и их реквизитов.

Реализация функций Сервера репозитория документов обеспечивается следующим составом прикладного ПО ПКс СОУСС:

программный компонент JasperReports Server Community Edition v. 7.8.0;

набор программных компонентов SDK Java SE v. jre1.8.0\_251;

программный компонент СУБД PostgreSQL v. 12.10.

Прикладное ПО Сервера репозитория документов функционирует в среде ОС Windows Server 2016 Standard 64-бит.

НТТР-сервер предназначен для централизованного хранения компонентов Webприложений (Java-приложения и шаблоны Web-страниц), реализующих функции АРМ пользователей ПКс СОУСС, а также обеспечения начальной загрузки указанных компонентов по запросам соответствующих элементов ПКс СОУСС.

Реализация функций HTTP-сервера обеспечивается следующим составом прикладного ПО ПКс СОУСС:

программный компонент Nginx 1.11.13.

Прикладное ПО HTTP-сервера функционирует в среде ОС Windows Server 2016 Standard 64-бит.

Сервер приложений ОШПМ является элементом ПКс СОУСС, управляющим и реализующим основные процессы обработки информации (бизнес-логику) в подсистеме ОШП на месте ликвидации пожара. Дополнительно Сервер приложений ОШПМ обеспечивает взаимодействие с подсистемами «Обработка информации о происшествии» (по приему информации о пожаре) и «Учет сил и средств» (по приему информации о составе расчетов, прибывших на пожар).

Реализация функций сервера приложений обеспечивается следующим составом прикладного ПО ПКс СОУСС:

программный компонент Apache Tomcat v. 9.0.27;

набор программных компонентов JDK 8u60;

программный компонент «СОУСС. Обработка данных ОШПС».

Сервер приложений ОКР РСЧС является элементом ПКс СОУСС, управляющим и реализующим основные процессы обработки информации в подсистеме ОКР РСЧС» на месте ликвидации пожара. Дополнительно Сервер приложений ОКР РСЧС обеспечивает взаимодействие с подсистемами «Обработка информации происшествии» (по приему информации о происшествии) и «Учет сил и средств» (по приему информации о составе расчетов, прибывших на пожар).

Реализация функций сервера приложений обеспечивается следующим составом прикладного ПО ПКс СОУСС:

программный компонент Apache Tomcat v. 9.0.27;

набор программных компонентов JDK 8u60;

программный компонент «СОУСС. Обработка данных ОКР РСЧС».

Распределение функциональных серверов ПКс СОУСС между физическими серверами (сервер № 1 и сервер № 2) приведено в таблице 1.2.

| $N_2$<br>$\Pi/\Pi$ | Наименование функционального<br>сервера ПКс СОУСС | Сведения о распределении функциональных<br>серверов между физическими серверами<br>сервер $\mathcal{N}_2$ 1 | сервер № 2 | ноутбук |
|--------------------|---------------------------------------------------|----------------------------------------------------------------------------------------------------|------------|---------|
|                    |                                                   |                                                                                                    |            |         |
| 1.                 | Сервер приложений                                 | $\, +$                                                                                                    |            |         |
| 2.                 | Сервер центральной БД                             | $\pm$                                                                                                    |            |         |
| 3.                 | Сервер геоданных                                  |                                                                                                    | $^+$       |         |
| 4.                 | Сервер репозитория документов                     |                                                                                                    | ┿          |         |
| 5.                 | HTTP-сервер                                       |                                                                                                    |            |         |
| 6.                 | Веб-сервер                                        |                                                                                                    |            | $^{+}$  |
| 7.                 | Сервер приложений ОШПС                            | $\! +$                                                                                                    |            |         |
| 8.                 | Сервер приложений ОКР РСЧС                        |                                                                                                    |            |         |

Таблица 1.2. Физическое распределение функциональных серверов в ПКс СОУСС

#### **3.2 Рабочие места должностных лиц**

<span id="page-16-0"></span>В ПКс СОУСС предусмотрены следующие виды автоматизированных рабочих мест:

АРМ диспетчера СОО/отрядной части;

АРМ диспетчера;

АРМ контроля оперативной обстановки (КОО);

АРМ дознавателя;

АРМ управления экраном коллективного пользования (ЭКП);

АРМ администратора;

АРМ ОШПМ;

АРМ ОШПС;

АРМ МШ;

АРМ подсистемы статистической отчетности.

Указанные элементы физической структуры ПКс СОУСС имеют следующее назначение и состав программного обеспечения:

АРМ диспетчера СОО/отрядной части

АРМ диспетчера СОО/отрядной части предназначен для предоставления доступа пользователей ПКс СОУСС к функциям, обеспечивающим автоматизацию процессов деятельности диспетчеров дежурной смены СОО. АРМ диспетчера СОО/отрядной части обеспечивает ввод и просмотр информации о происшествии, набор и отправку информации о привлекаемой для ликвидации техники в подразделения, ведение протокола ликвидации происшествия, ввод и просмотр информации о наличии и состоянии техники и личного состава боевого расчета гарнизона, подготовки и печати отчетов.

Реализация функций АРМ диспетчера СОО/отрядной части обеспечивается следующим составом прикладного программного обеспечения ПКс СОУСС:

программный компонент (браузер) Mozilla FireFox v.39 и выше (в качестве альтернативы может быть использован программный компонент Google Chrome v.45 и выше);

программный компонент «СОУСС. АРМ диспетчера СОО/отрядной части».

Программный компонент «СОУСС. АРМ диспетчера СОО/отрядной части» размещается на HTTP-сервере ПКс СОУСС и загружается для выполнения в среде браузера.

Прикладное программное обеспечение АРМ диспетчера СОО/отрядной части функционирует в среде операционной системы Microsoft Windows XP или Microsoft Windows 7.

АРМ диспетчера

АРМ диспетчера предназначен для предоставления доступа пользователей ПКс СОУСС к функциям, обеспечивающим автоматизацию процессов деятельности диспетчеров подразделений. АРМ диспетчера обеспечивает просмотр информации о происшествии в части касающейся данного подразделения, прием информации о привлечении техники (пожарных машин) на ликвидацию происшествия, ввод информации о ходе ликвидации происшествия, ввод информации о наличии сил и средств в боевом расчете подразделения.

Реализация функций АРМ диспетчера обеспечивается следующим составом прикладного программного обеспечения ПКс СОУСС:

программный компонент (браузер) Mozilla FireFox v.39 и выше (в качестве альтернативы может быть использован программный компонент Google Chrome v.45 и выше);

программный компонент «СОУСС. АРМ диспетчера».

Программный компонент «СОУСС. АРМ диспетчера» размещается на HTTPсервере ПКс СОУСС и загружается для выполнения в среде браузера.

Прикладное программное обеспечение АРМ диспетчера функционирует в среде операционной системы Microsoft Windows XP или Microsoft Windows 7.

АРМ контроля оперативной обстановки (КОО)

АРМ КОО предназначен для предоставления доступа пользователей ПКс СОУСС к функциям, обеспечивающим автоматизацию процессов деятельности должностных лиц дежурной службы ЦУКС (начальника смены и помощника начальника смены), а также диспетчера ПСС. АРМ КОО обеспечивает отображение информации о текущих происшествиях, о наличии сил и средств в гарнизоне, о ходе ликвидации происшествий, отображение на цифровой карте оперативной обстановки по происшествиям.

Реализация функций АРМ оперативной обстановки обеспечивается следующим составом прикладного программного обеспечения ПКс СОУСС:

программный компонент (браузер) Mozilla FireFox v.39 и выше (в качестве альтернативы может быть использован программный компонент Google Chrome v.45 и выше).

программный компонент «СОУСС. АРМ контроля оперативной обстановки».

Программный компонент «СОУСС. АРМ контроля оперативной обстановки» размещается на HTTP-сервере ПКс СОУСС и загружается для выполнения в среде браузера.

Прикладное программное обеспечение АРМ диспетчера КОО функционирует в среде операционной системы Microsoft Windows XP или Microsoft Windows 7.

АРМ дознавателя

АРМ дознавателя предназначен для предоставления доступа пользователей ПКс СОУСС к функциям, обеспечивающим автоматизацию процессов деятельности должностных лиц отдела автоматизированных систем управления и программного обеспечения ЦУКС по учету результатов расследований (дознаний) по делам о пожарах. АРМ дознавателя обеспечивает просмотр информации о происшествиях, регистрацию и учет данных о результатах расследований (дознаний) по делам о пожарах, формирование и печать отчетных документов.

Реализация функций АРМ дознавателя обеспечивается следующим составом прикладного программного обеспечения ПКс СОУСС:

программный компонент (браузер) Mozilla FireFox v.39 и выше (в качестве альтернативы может быть использован программный компонент Google Chrome v.45 и выше);

программный компонент «СОУСС. АРМ дознавателя».

Программный компонент «СОУСС. АРМ дознавателя» размещается на HTTPсервере ПКс СОУСС и загружается для выполнения в среде браузера.

Прикладное программное обеспечение АРМ дознавателя функционирует в среде операционной системы Microsoft Windows XP или Microsoft Windows 7.

АРМ управления экраном коллективного пользования

АРМ управления ЭКП предназначен для управления отображением на экране коллективного пользования (видеостене) цифровой карты местности с условными графическими обозначениями, характеризующими складывающуюся оперативную обстановку.

Реализация функций АРМ управления ЭКП обеспечивается следующим составом прикладного программного обеспечения ПКс СОУСС:

программный компонент (браузер) Mozilla FireFox v.39 и выше (в качестве альтернативы может быть использован программный компонент Google Chrome v.45 и выше).

программный компонент «СОУСС. АРМ управления экраном коллективного пользования».

Программный компонент СОУСС. АРМ управления экраном коллективного пользования» размещается на HTTP-сервере ПКс СОУСС и загружается для выполнения в среде браузера.

Прикладное программное обеспечение АРМ управления ЭКП функционирует в среде операционной системы Microsoft Windows XP или Microsoft Windows 7.

АРМ администратора

АРМ предназначен для обеспечения работы администраторов системы (должностных лиц отдела автоматизированных систем управления и программного обеспечения ЦУКС). АРМ администратора обеспечивает ведение справочников системы, просмотр протоколов событий, управление конфигурацией серверных

элементов общего прикладного программное обеспечения, управление учетными записями пользователей ПКс СОУСС, редактирование слоев карт, разработку шаблонов отчетных документов.

Реализация функций АРМ администратора обеспечивается следующим составом прикладного программного обеспечения ПКс СОУСС:

программный компонент (браузер) Mozilla FireFox v.39 и выше (в качестве альтернативы может быть использован программный компонент Google Chrome v.45 и выше);

программный компонент pgAdmin v.1.18.1;

программный компонент QGIS v.2.10.1;

программный компонент Jaspersoft Studio v.6.1.1;

программный компонент «СОУСС. АРМ администратора».

Программный компонент «СОУСС. АРМ администратора» размещается на HTTP-сервере ПКс СОУСС и загружается для выполнения в среде браузера.

Прикладное программное обеспечение АРМ администратора функционирует в среде операционной системы Microsoft Windows XP или Microsoft Windows 7.

АРМ ОШПС

АРМ ОШПС предназначен для автоматизации процессов обработки в отложенном режиме данных о ходе и результатах тушения пожара, регистрируемых на месте пожара (вызова) должностными лицами оперативного штаба пожаротушения. Программный компонент обеспечивает интерфейс для доступа пользователей к функциям отображения и анализа данных о ходе и результатах тушения пожаров, формирования отчетных и аналитических документов по результатам тушения пожаров.

Реализация функций АРМ ОШПС обеспечивается следующим составом прикладного программного обеспечения ПКс СОУСС:

программный компонент (браузер) Mozilla FireFox v.39 и выше (в качестве альтернативы может быть использован программный компонент Google Chrome v.45 и выше);

программный компонент «СОУСС. АРМ ОШПС».

Программный компонент «СОУСС. АРМ ОШПС» размещается на HTTP-сервере ПКс СОУСС и загружается для выполнения в среде браузера.

Прикладное программное обеспечение АРМ ОШПС функционирует в среде операционной системы Microsoft Windows 7.

АРМ подсистемы статистической отчетности предназначен для предоставления доступа пользователей ПКс СОУСС к функциям, обеспечивающим автоматизацию процессов формирования статистической отчетности.

Реализация функций АРМ подсистемы статистической отчетности обеспечивается следующим составом прикладного ПО ПКс СОУСС:

программный компонент (браузер) Mozilla FireFox v.39 и выше (в качестве альтернативы может быть использован программный компонент Google Chrome v.45 и выше);

программный компонент «СОУСС. АРМ подсистемы статистической отчетности».

Программный компонент «СОУСС. АРМ подсистемы статистической отчетности» размещается на HTTP-сервере ПКс СОУСС и загружается для выполнения в среде браузера.

Прикладное ПО АРМ подсистемы статистической отчетности функционирует в среде ОС Microsoft Windows 7 и выше

Технические характеристики типовых компьютеров, используемых в качестве рабочих станций (АРМ должностных лиц) в ПКс СОУСС приведены в таблице 1.3.

Таблица 1.3. Технические характеристики типовой рабочей станции, используемой в составе ПКс СОУСС

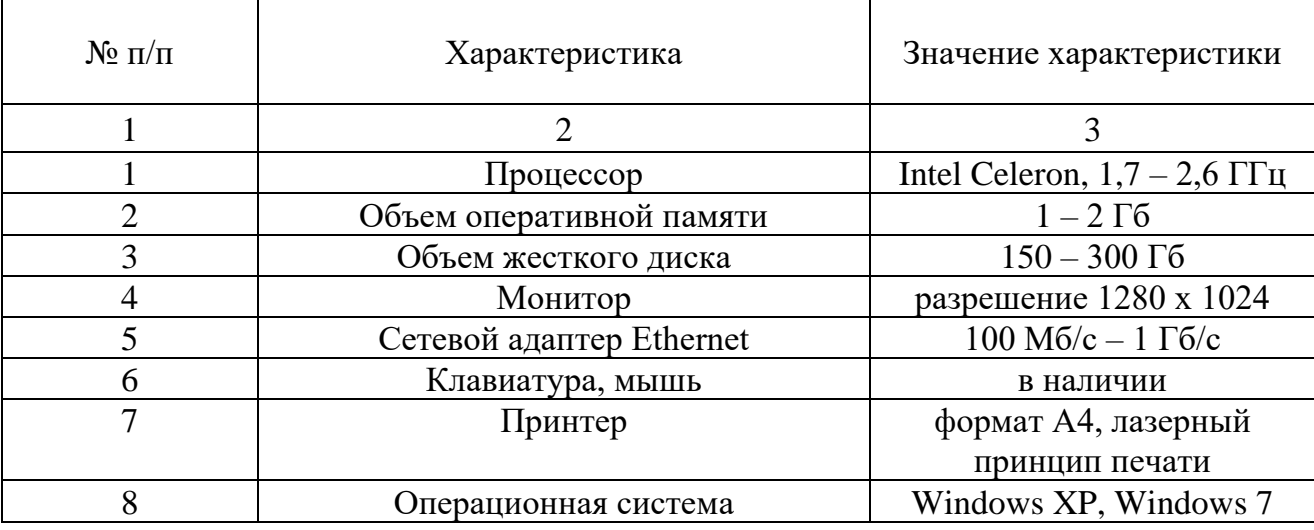

АРМ оперативного штаба пожаротушения мобильный

АРМ ОШПМ предназначен для автоматизации процессов, реализуемых должностными лицами оперативного штаба пожаротушения на месте пожара (вызова). Программный компонент обеспечивает интерфейс для доступа пользователей к функциям первичной загрузки со съемного магнитного носителя данных (СМНД) данных о пожаре (вызове), для тушения которого создается оперативный штаб пожаротушения, и данных о пожарных автомобилях, направленных для его тушения, загрузки с СМНД данных об пожарных автомобилях, прибывающих к месту пожара, и составе их экипажей, функциям регистрации, учета и отображения данных о ходе и результатах тушения пожара, передачи (выгрузки) на СМНД данных, сформированных в ходе работы оперативного штаба пожаротушения, с целью их передачи для дальнейшей обработки в ПКс СОУСС, управления локальными учетными записями пользователей – должностных лиц оперативного штаба пожаротушения.

Реализация функций АРМ ОШПМ обеспечивается следующим составом прикладного программного обеспечения ПКс СОУСС:

программный компонент Apache Tomcat v.8.5.5;

набор программных компонентов JDK 8u60;

программный компонент (браузер) Mozilla FireFox v.39 и выше (в качестве альтернативы может быть использован программный компонент Google Chrome v.45 и выше);

программный компонент «СОУСС. АРМ ОШПМ».

Программный компонент «СОУСС. АРМ ОШПМ» входит в состав программного комплекса «СОУСС. ОШП». Он размещается на сервере приложений ОШПМ (Apache Tomcat) и загружается для выполнения в среде браузера.

Прикладное программное обеспечение АРМ ОШПМ функционирует в среде операционной системы Microsoft Windows 7 и выше.

АРМ мобильного штаба

АРМ МШ предназначен для автоматизации процессов, реализуемых должностными лицами мобильного штаба (руководителя ликвидации происшествия). Программный компонент обеспечивает интерфейс для доступа пользователей к функциям первичной загрузки со съемного магнитного носителя данных (СМНД) данных о происшествии, для ликвидации которого создается мобильный штаб, и данных о пожарных автомобилях (в случае. если происшествие имеет признак «пожар», направленных для его тушения; загрузки с СМНД данных об пожарных автомобилях, прибывающих к месту пожара, и составе их экипажей; функциям регистрации, учета и отображения данных о ходе и результатах ликвидации происшествия, передачи (выгрузки) на СМНД данных, сформированных в ходе работы мобильного штаба, с целью их передачи для дальнейшей обработки в СОУСС, управления локальными учетными записями пользователей – должностных лиц мобильного штаба.

Реализация функций АРМ МШ обеспечивается следующим составом прикладного программного обеспечения ПКс СОУСС:

программный компонент Apache Tomcat v.8.5.5;

набор программных компонентов JDK 8u60;

программный компонент (браузер) Mozilla FireFox v.39 и выше (в качестве альтернативы может быть использован программный компонент Google Chrome v.45 и выше);

программный компонент «СОУСС. АРМ МШ».

Программный компонент «СОУСС. АРМ МШ» размещается на сервере приложений МШ (Apache Tomcat) и загружается для выполнения в среде браузера.

Прикладное программное обеспечение АРМ МШ функционирует в среде операционной системы Microsoft Windows 7 и выше.

Технические характеристики ноутбука, используемого в качестве рабочей станции (АРМ ОШПМ, АРМ МШ) в ПКс СОУСС приведены в таблице 1.4.

Таблица 1.4. Технические характеристики ноутбука, используемого в качестве

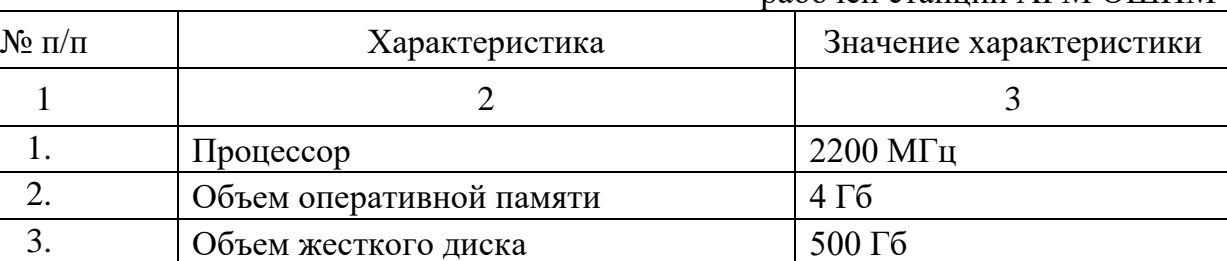

4. Монитор разрешение 1366 х 768

5. Клавиатура Встроенная 6. Мышь в наличии

рабочей станции АРМ ОШПМ

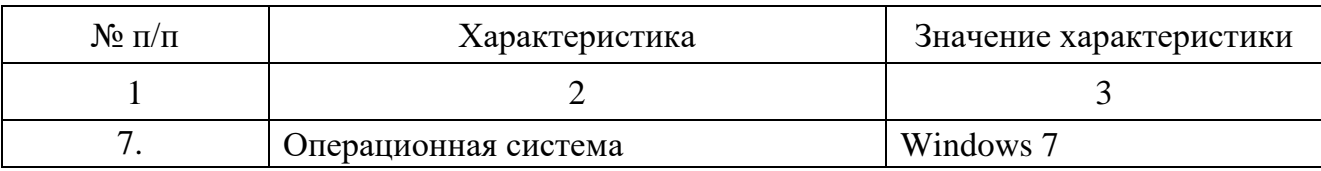

#### **3.3 Телекоммуникационное оборудование**

<span id="page-22-0"></span>Все задействованные технические средства объединены между собой посредством сетевого оборудования ЛВС. В качестве типового сетевого оборудования, используемого в составе локальных вычислительных сетей объектов автоматизации, используется витая пара категории 5е и управляемые коммутаторы 2 уровня.

Ноутбуки для АРМ ОШП, АРМ МШ используется автономно. Для передачи данных между подсистемами используется съемный магнитный носитель.

## <span id="page-23-0"></span>**4. СВЕДЕНИЯ О СТРУКТУРЕ ПРОГРАММЫ**

#### <span id="page-23-1"></span>**4.1 Программный комплекс «СОУСС»**

Программный комплекс «СОУСС» включает в свой состав:

программный компонент «СОУСС. Оперативная задача»;

программный компонент «СОУСС. АРМ диспетчера СОО/отрядной части»; программный компонент «СОУСС. АРМ диспетчера»;

программный компонент «СОУСС. АРМ управления экраном коллективного пользования»;

программный компонент «СОУСС. АРМ администратора»;

программный компонент «СОУСС. АРМ дознавателя»;

программный компонент «СОУСС. АРМ подсистемы статистической отчетности».

#### **4.2 Программный комплекс «СОУСС. ОШП»**

<span id="page-23-2"></span>Программный комплекс «СОУСС. ОШП», включающий в свой состав следующие программные компоненты:

программный компонент «СОУСС. АРМ ОШПМ»;

программный компонент «СОУСС. АРМ ОШПС»;

программный компонент «СОУСС. Обработка данных ОШПМ»;

программный компонент «СОУСС. Обработка данных ОШПС».

#### **4.3 Программный комплекс «СОУСС. ОКР РСЧС»**

<span id="page-23-3"></span>Программный комплекс «СОУСС. ОКР РСЧС», включающий в свой состав следующие программные компоненты:

программный компонент «СОУСС. АРМ МШ»;

программный компонент «СОУСС. Обработка данных ОКР РСЧС»;

Сведения о соответствии элементов программного комплекса «СОУСС» элементам функциональной структуры ПКс СОУСС приведены в таблице 1.1.

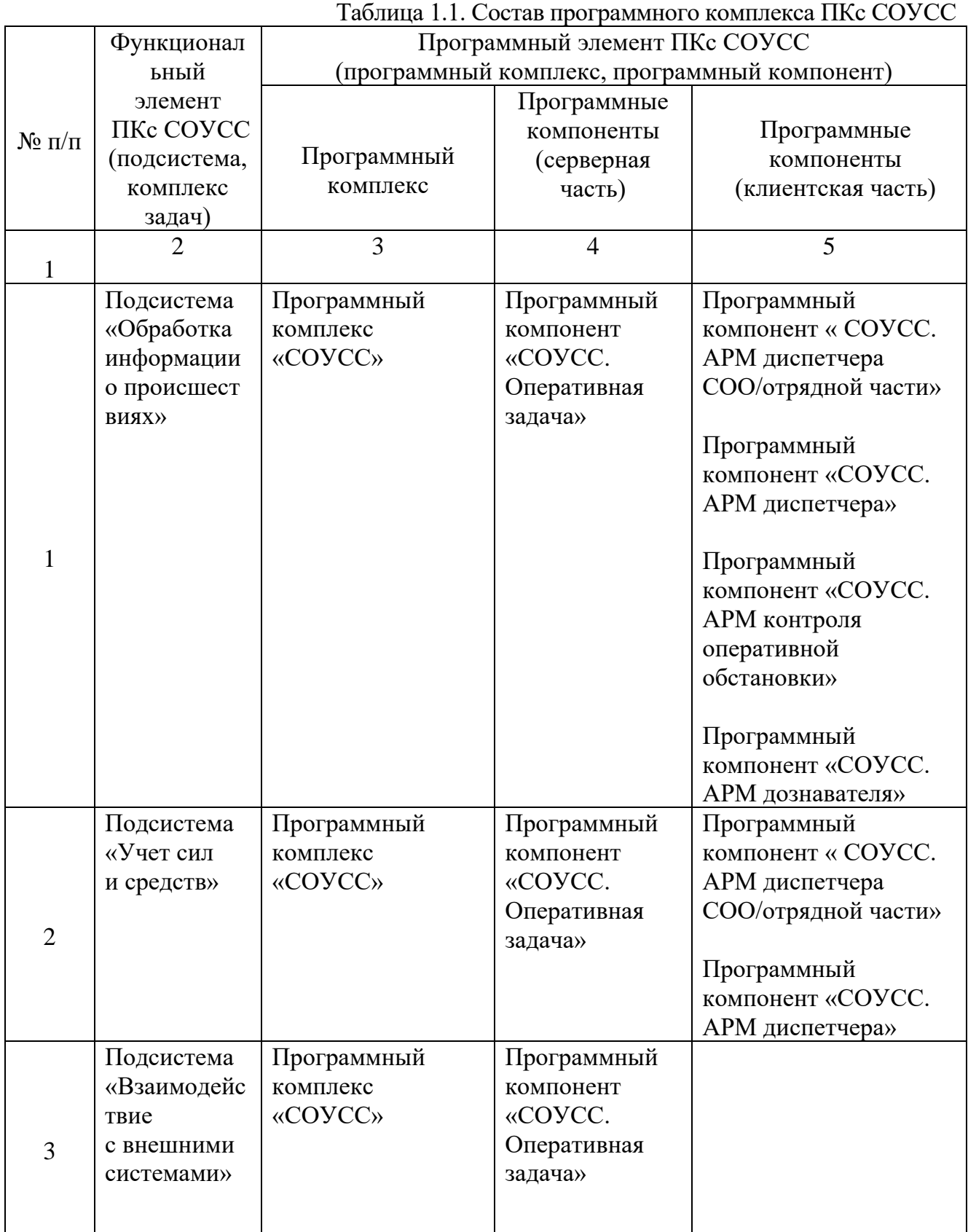

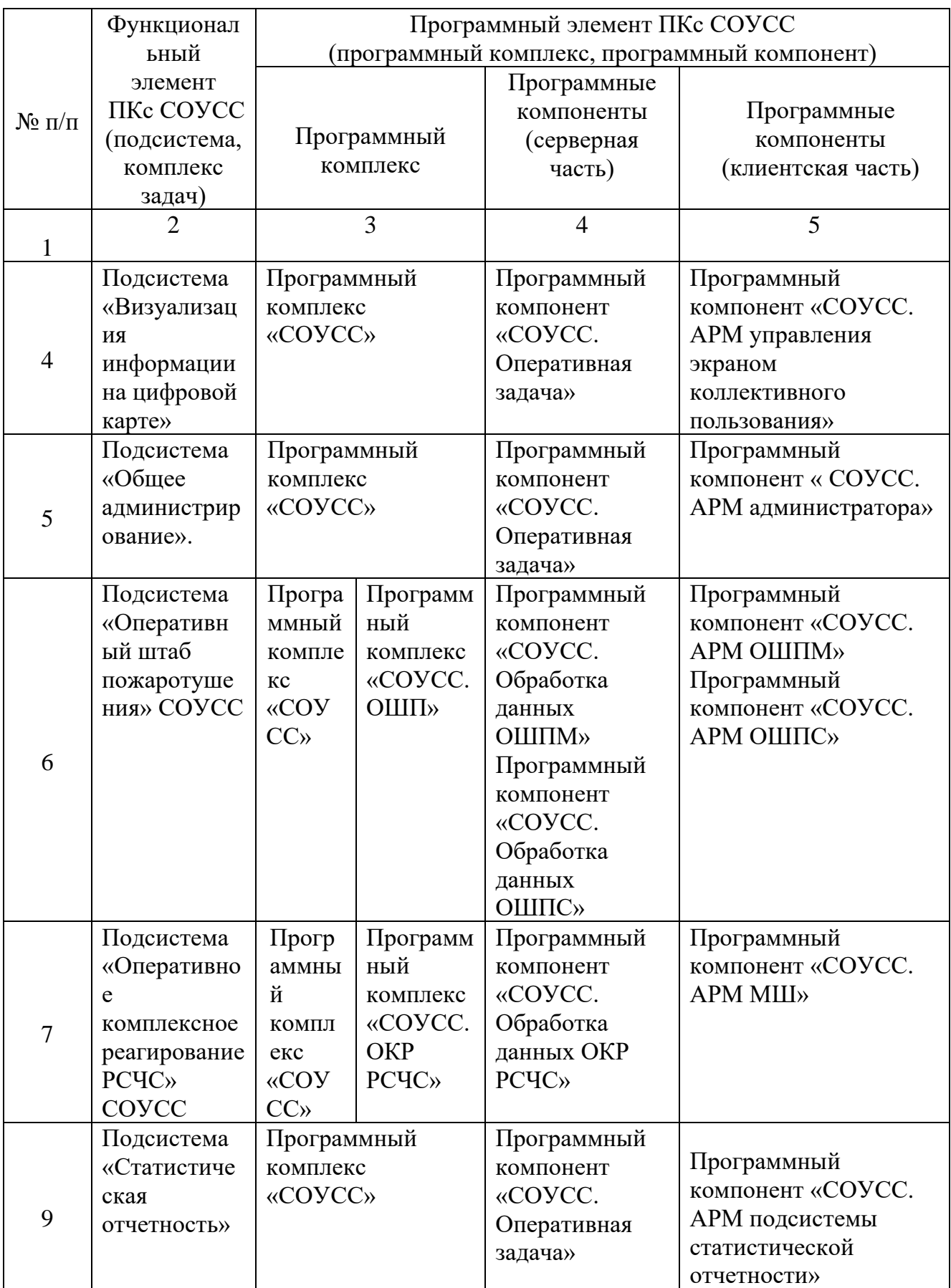

#### <span id="page-26-0"></span>**4.4 Взаимодействие программного комплекса ПКс СОУСС**

Схема взаимодействия ПО ПКс СОУСС приведена на рисунке [Рисунок](#page-26-1) 1.1.

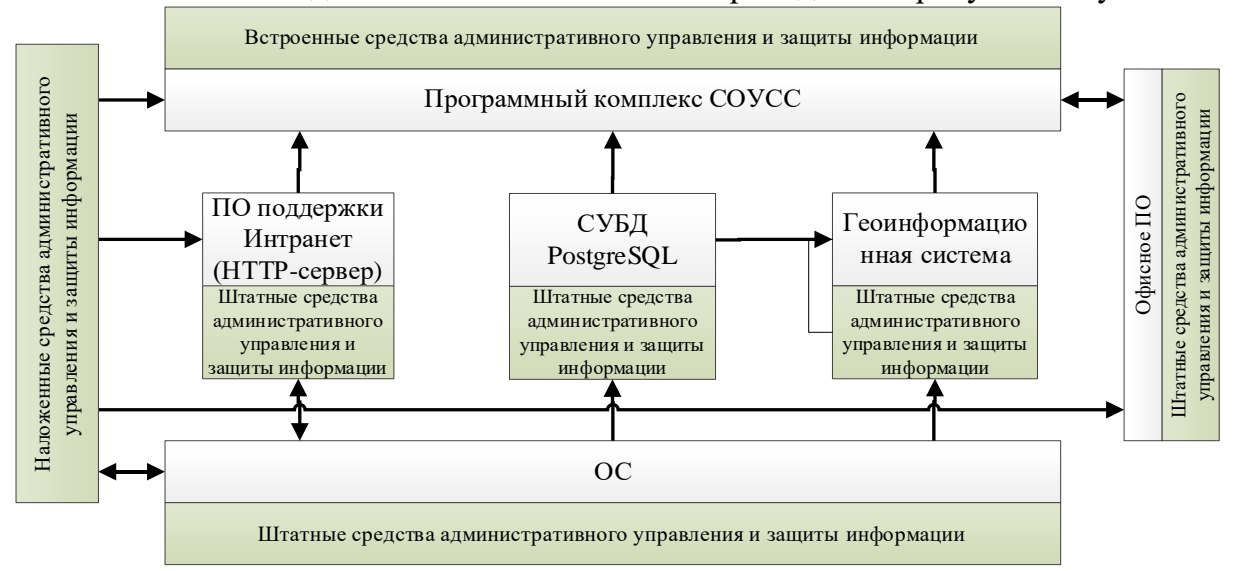

<span id="page-26-1"></span>Рисунок 1.1 Схема взаимодействия программного комплекса ПКс СОУСС

# <span id="page-27-0"></span>**5. НАСТРОЙКА ПРОГРАММНОГО КОМПЛЕКСА**

# <span id="page-27-1"></span>**5.1 Перечень эксплуатационной документации, с которой необходимо ознакомиться системному программисту**

Для развертывания ПКс СОУСС системному программисту рекомендуется ознакомиться со следующий эксплуатационной документацией:

Общее описание системы;

Руководство системного программиста.

Подготовка к работе программных компонентов программного комплекса ПКс СОУСС заключается в их инсталляции на соответствующие сервера и рабочие места должностных лиц в соответствии с типовыми операциями инсталляции для каждого типа файлов, входящих в состав программного компонента.

### <span id="page-27-2"></span>**5.2 Типовые операции по инсталляции и конфигурированию программного компонента**

<span id="page-27-3"></span>5.2.1 Инсталляция программных компонентов подсистем «Оперативный штаб пожаротушения», «Оперативное комплексное реагирование РСЧС»

Инсталляция программных компонентов подсистем «Оперативный штаб пожаротушения», «Оперативное комплексное реагирование РСЧС» (АРМ ОШПМ и АРМ МШ) производится аналогично на соответствующих ноутбуках. Отличие в установке заключается лишь в дистрибутивах программ и структуре баз данных.

Создание баз данных для подсистем «Оперативный штаб пожаротушения», «Оперативное комплексное реагирование РСЧС»

Необходимо установить на ноутбук СУБД PostgreSQL версии не ниже v. 12.10 (можно загрузить с официального сайта (https://www.postgresql.org/).

Во время установки задать пароль администратора СУБД PostgreSQL, все остальные параметры оставить по умолчанию (рисунок 1).

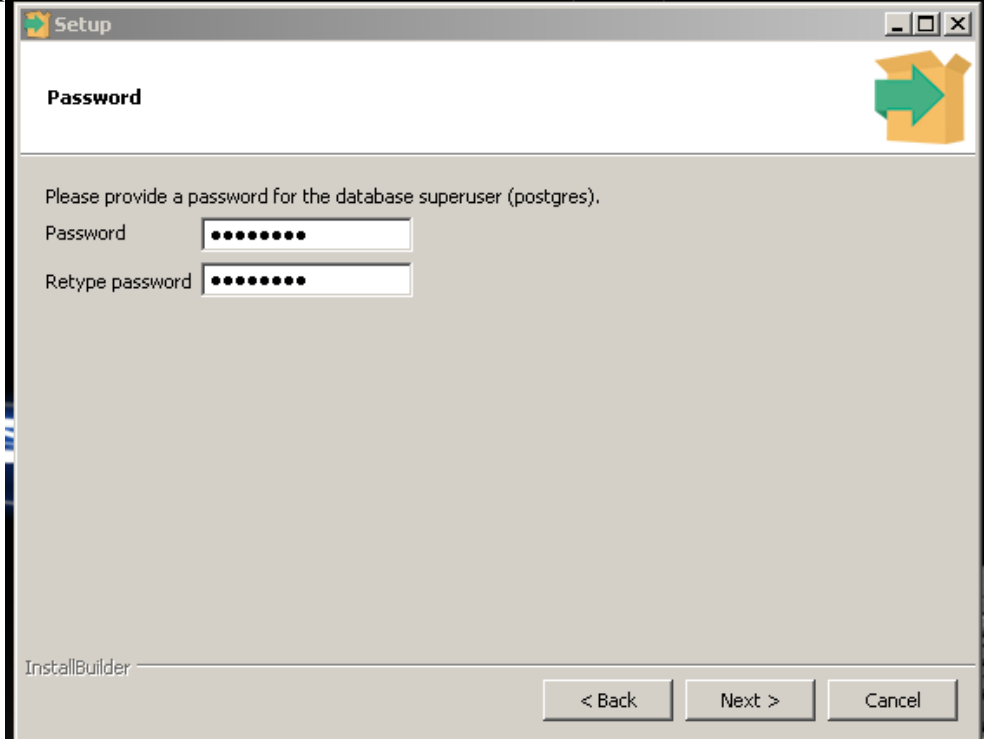

Рисунок 1. Установка пароля СУБД PostgreSQL

На ноутбуке для оперативного штаба пожаротушения установить СУБД PostgreSQL и создать базу данных с именем hqboard.

На ноутбуке для мобильного штаба установить СУБД PostgreSQL и создать базу данных с именем hqboard-msh.

Для создания базы данных необходимо запустить pgAdmin из меню «Пуск». В появившемся окне нажать на значок подключения к серверу СУБД (в виде штекера) (рисунок 2).

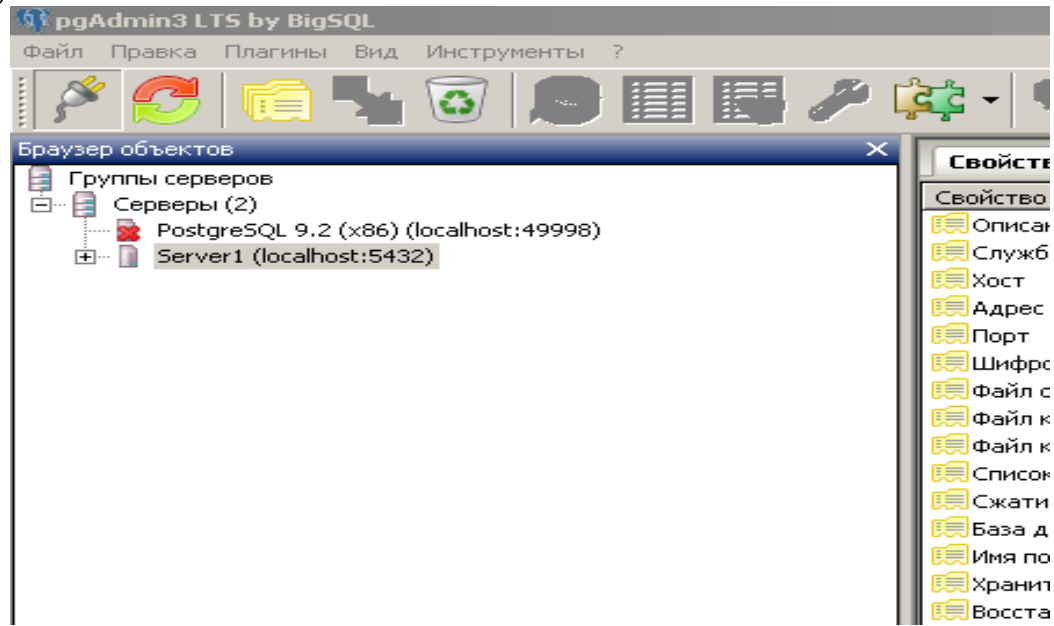

Рисунок 2. Подключение к серверу СУБД

В появившемся окне указать имя сервера, хост и пароль, установленный в пункте 3 данного руководства. Нажать ОК.

Далее в раскрывающемся меню подключённого сервера выбрать пункт «Базы данных», щёлкнуть правой кнопкой мыши и выбрать пункт «Новая база данных» (рисунок 3).

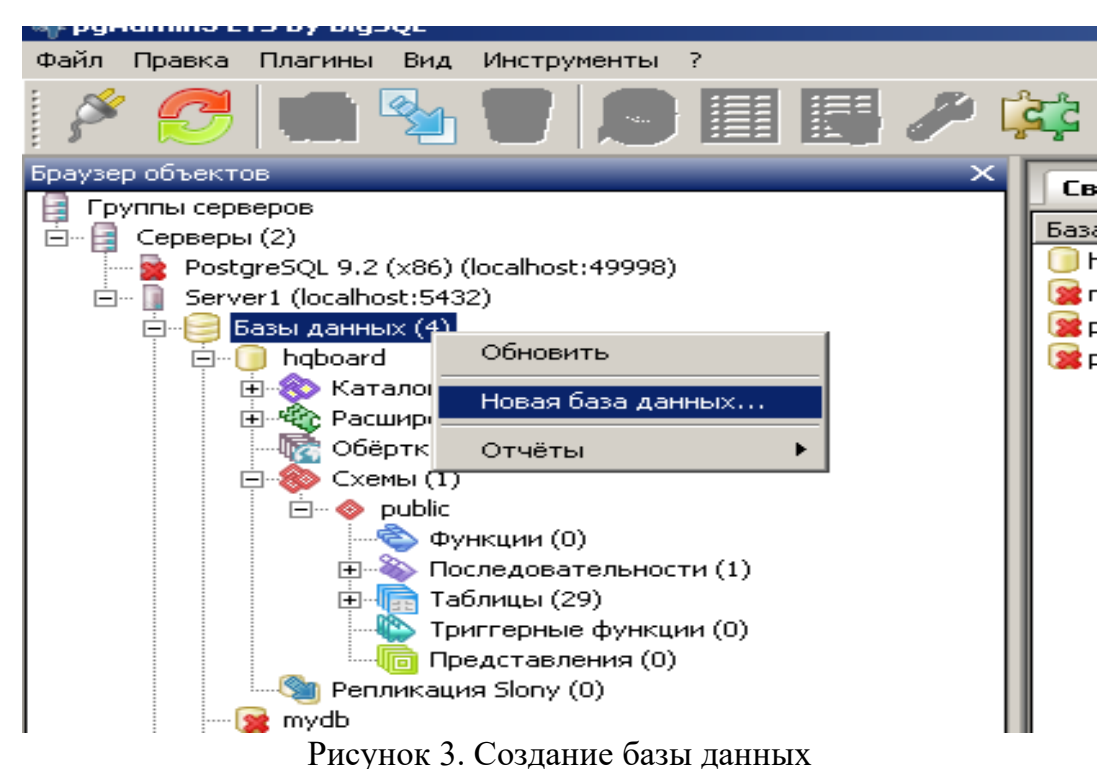

В появившемся окне задать имя базы данных – например, postgis – и нажать ОК (рисунок 4).

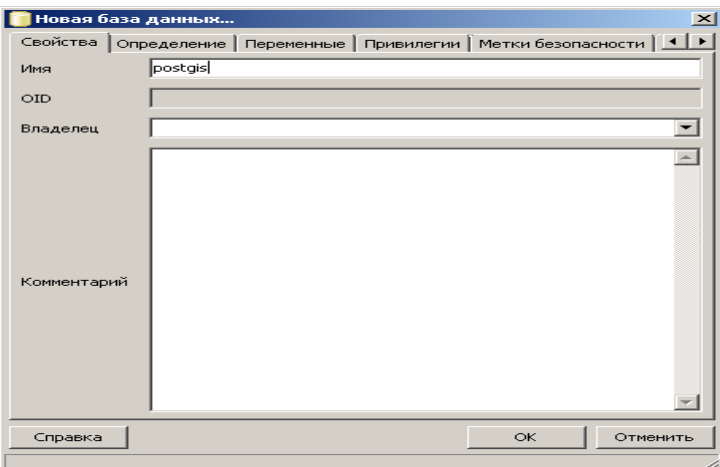

Рисунок 4. Задание имени базы данных

Порядок установки мобильных компонент на ноутбуки.

Для работы необходимо наличие последней версии браузера Google Chrome или Mozilla Firefox.

Необходимо установить последнюю версию Java Development Kit (Можно загрузить с официального сайта (https://java.com/ru/). Все параметры оставить по умолчанию.

Задать переменную среды JAVA\_HOME. Для этого в ОС Windows выбрать «Свойства системы/Дополнительно/Переменные Среды» (рисунок 7).

30

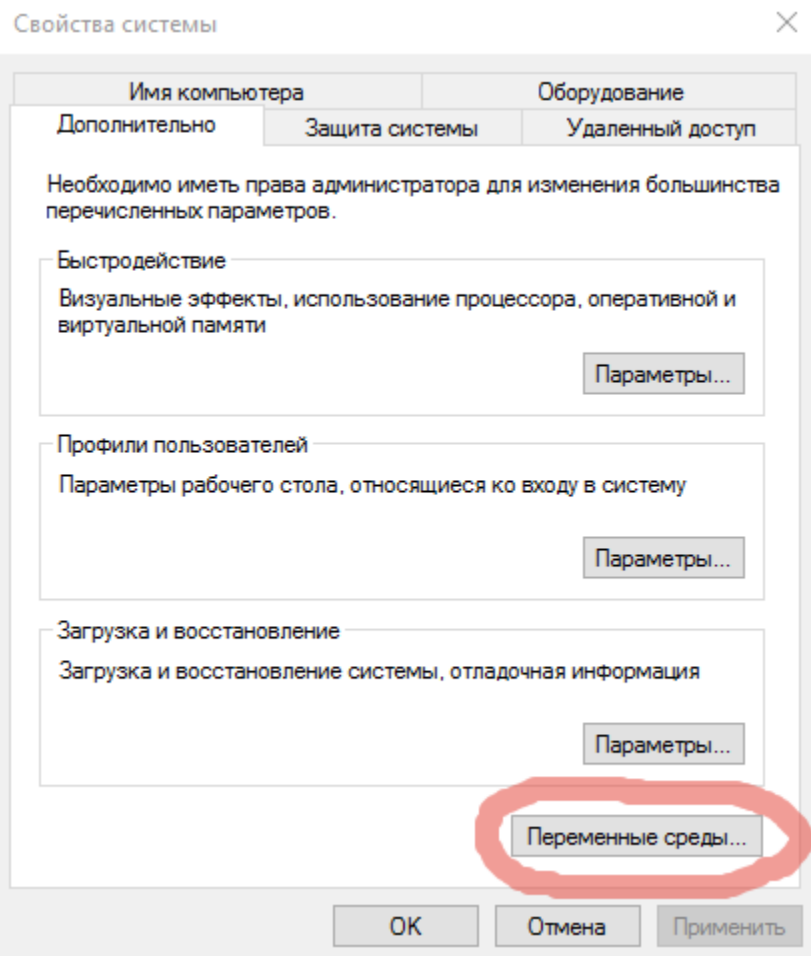

Рисунок 7. Добавление переменных среды

Далее нажать кнопку «Создать системную переменную» (рисунок 8).

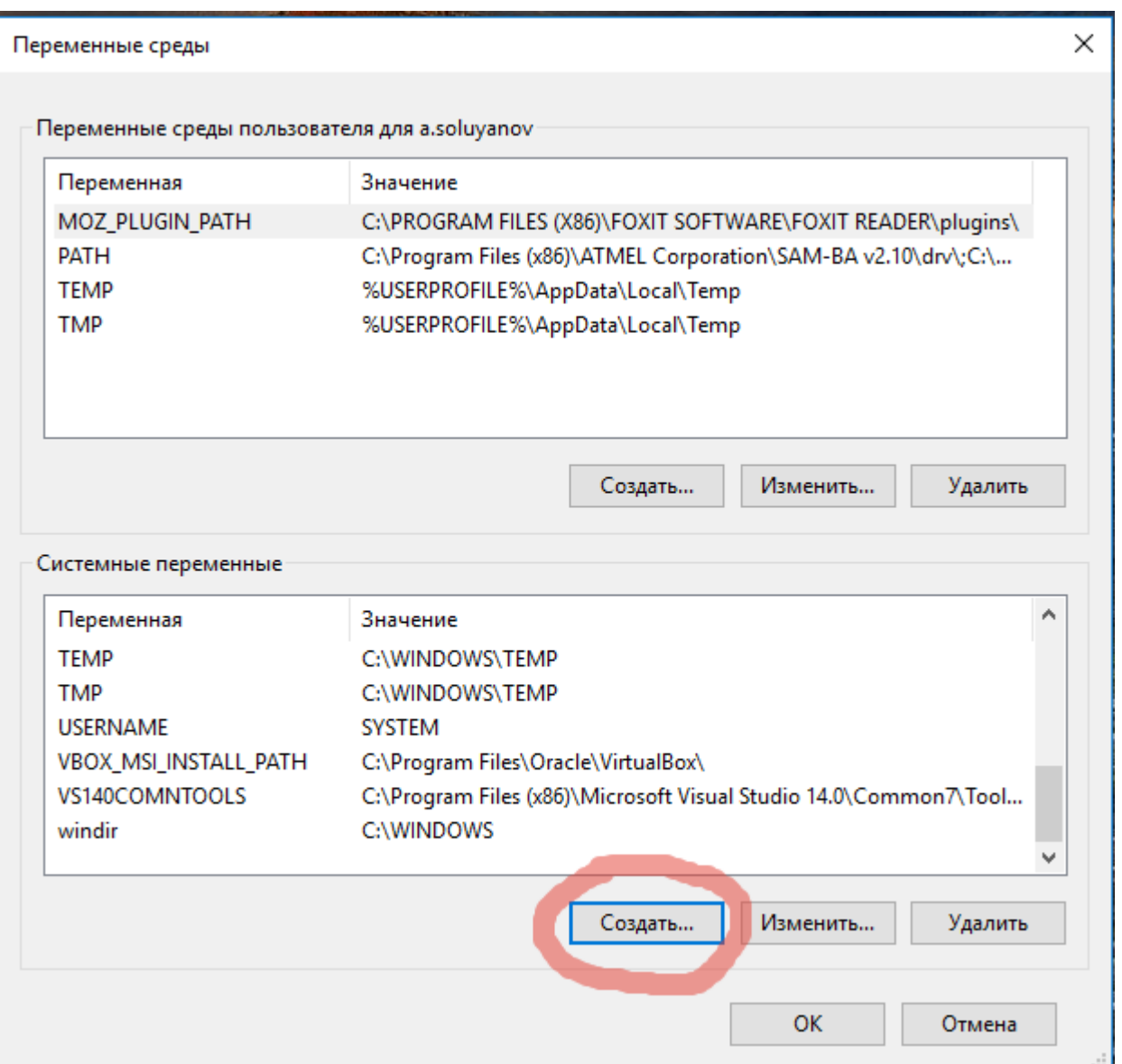

Рисунок 8. Создание переменных среды

В появившемся окне задать имя переменной JAVA\_HOME, значение переменной – путь к каталогу, в котором располагается java development kit. Нажать ОК (рисунок 9).

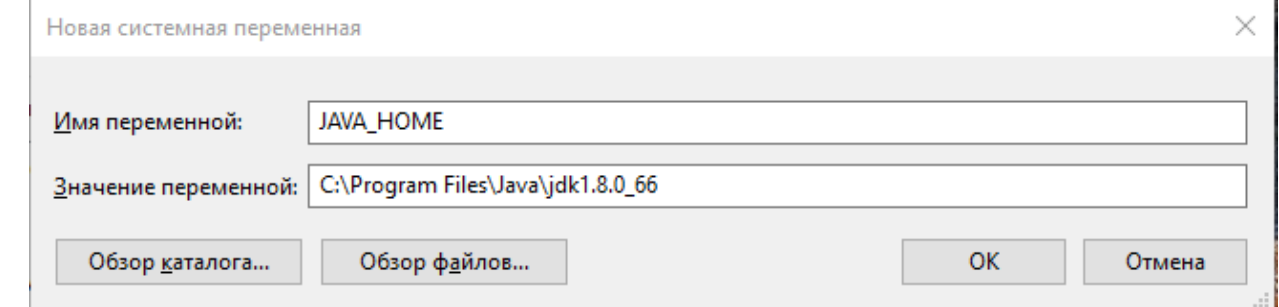

Рисунок 9. Задание значений переменных среды

Необходимо установить последнюю версию Apache Tomcat (можно загрузить с официального сайта (http://tomcat.apache.org/). Во время установки задать имя

пользователя и пароль администратора сервера Tomcat. Все остальные параметры оставить по умолчанию (рисунок 10).

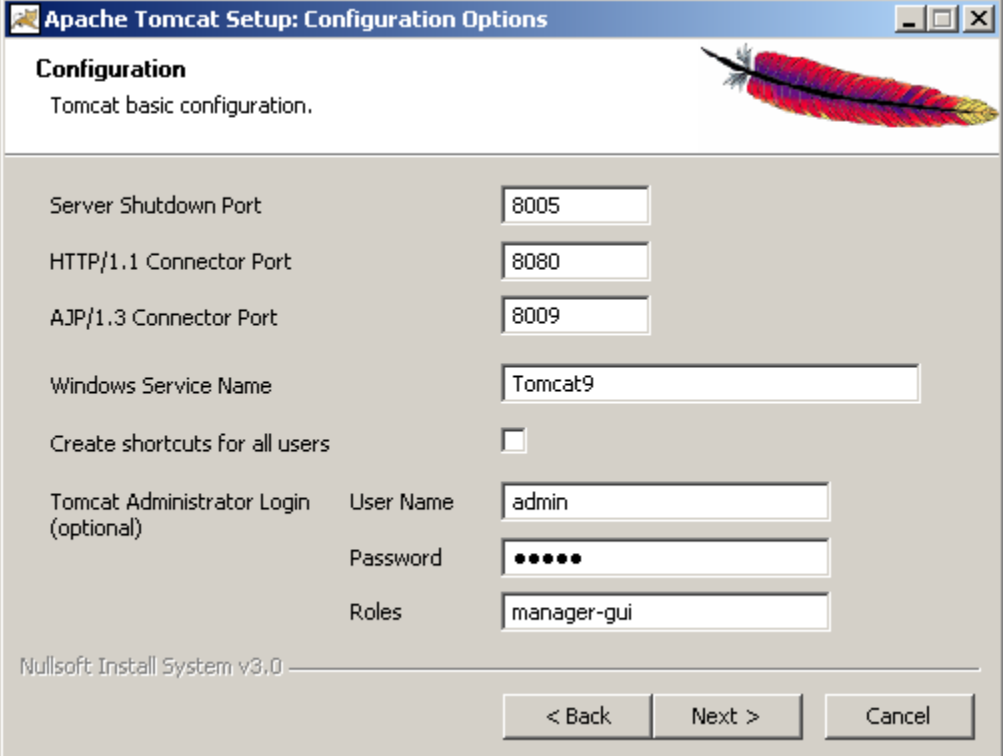

Рисунок 10. Настройка параметров для установки Веб-сервера

Необходимо установить PostgreSQL JDBC Driver (Можно загрузить с официального сайта (https://jdbc.postgresql.org/). Загруженный файл поместить в папку lib, находящуюся в каталоге, где установлен сервер Apache Tomcat (например, C:\Program Files\Apache Software Fondation\Tomcat 9.0\lib)

Распаковать архив приложения с hqboard.war. Открыть файл example-context.xml, содержащийся в каталоге META-INF, и скопировать его содержимое в файл \conf\context.xml находящийся в каталоге, где установлен сервер Apache Tomcat.

В файле context.xml заменить ip-адрес и пароль сервера СУБД PostgreSQL в обеих секциях Resource. Пароль указывать тот, что был задан в пункте 3 данного руководства (рисунок 11).

v<Context> <Resource name="jdbc/postgis" auth="Container" type="javax.sql.XADataSource" factory="org.apache.tomcat.jdbc.pool.DataSourceFactory" driv validationQuery="select version();" url="jdbc:postgresql://192.168.11.133:5432/postgis" username="postgres" password="admin" initialSize  $maxIdle="2" maxWait="-1"$ maxiuu== z maxwai= -i<br><Resource name="jdbc/hqboard" auth="Container" type="javax.sql.XADataSource" factory="org.apache.tomcat.jdbc.pool.DataSourceFactory" dri<br>validationQuery="select version();" url="jdbc:postgresql://192.  $maxI$ dle="2" maxWait="-1"/> </Context>

Рисунок 11. Настройка параметров доступа Веб-сервера к СУБД

Поместить файл hqboard.war (для ОШПМ), hqboard-msh.war (для ОКР РСЧС), в папку webapps, находящуюся в каталоге, где установлен сервер Apache Tomcat.

Открыть браузер и в адресной строке ввести адрес:

localhost:8080\hqboard (для ОШПМ);

localhost:8080\hqboard-msh (для ОКР РСЧС);

Откроется стартовое окно входа в автоматизированную систему «Штабной стол»/ (Мобильный штаб) (рисунок 12).

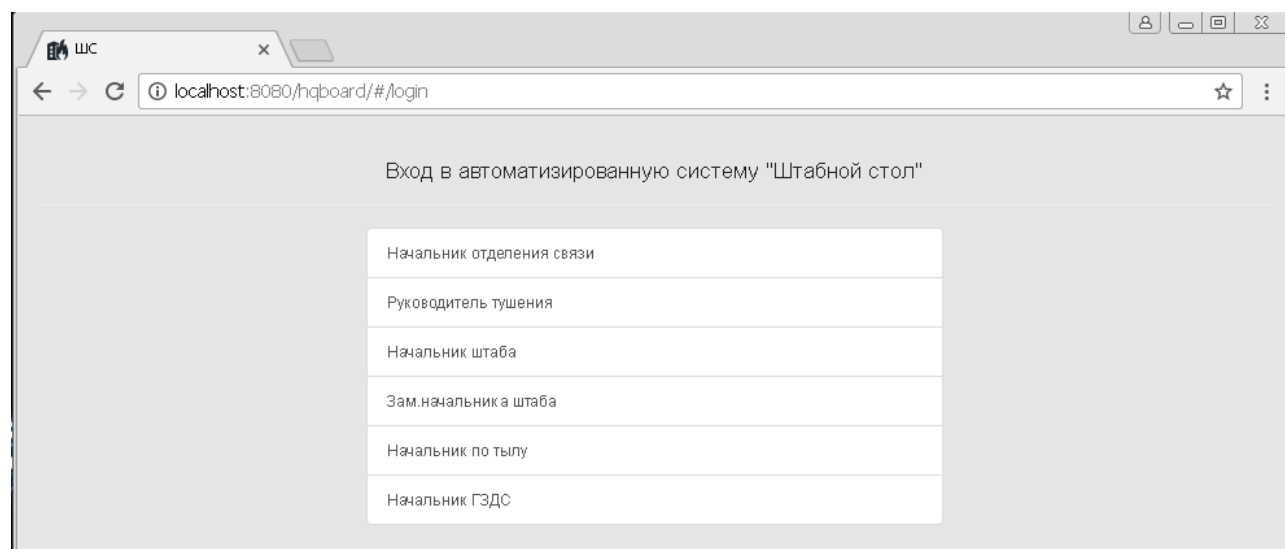

Рисунок 12. Проверка входа в систему

Чтобы создать ярлык приложения, необходимо нажать на значок слева от адреса и, удерживая левую кнопу мыши, переместить курсор на рабочий стол (рисунок 13).

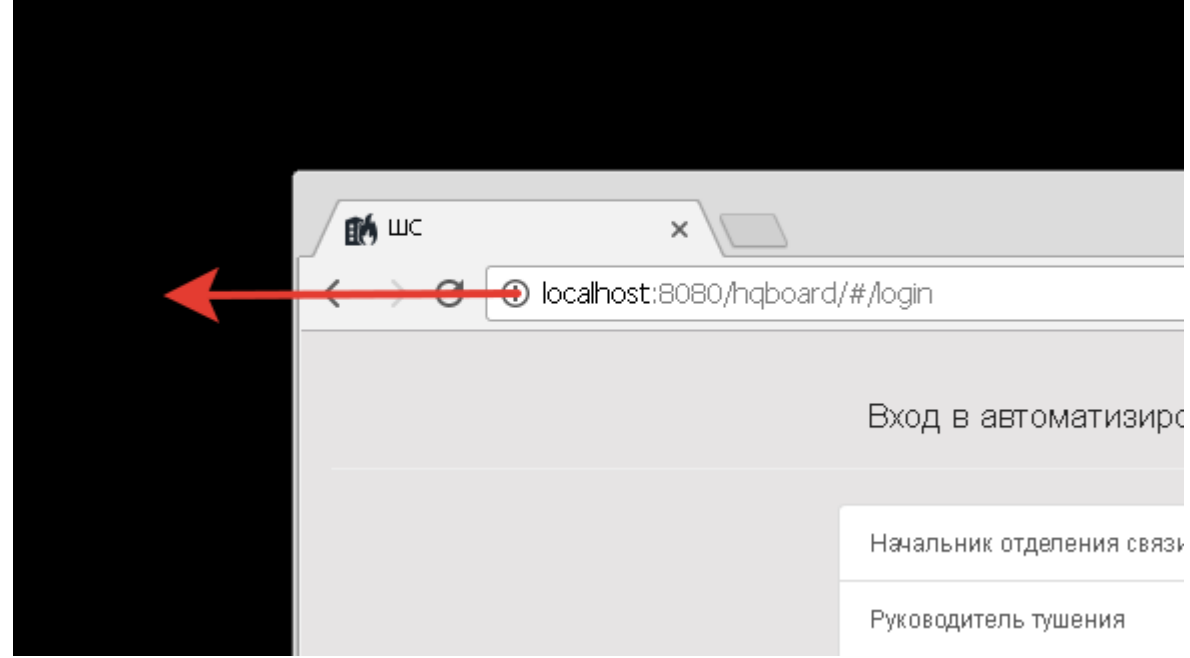

Рисунок 13. Создание ярлыка программы

<span id="page-33-0"></span>5.2.2 Установка и конфигурирование программного компонента «АРМ ОШПС»

Установка программного компонента «АРМ ОШПС» осуществляется путем копирования html-файла приложения в каталог C:\Program Files\Apache Software Fondation\НТТPServer\ webapps НТТР сервера ПКс СОУСС.

Перечень параметров конфигурационного файла программного компонента «АРМ ОШПС» приведен в таблице 3.1.

| $N_2$<br>$\Pi/\Pi$ | Конфигурационный параметр            | Описание                          |  |
|--------------------|--------------------------------------|-----------------------------------|--|
|                    |                                      |                                   |  |
|                    | Набор параметров «connectionStrings» |                                   |  |
|                    | default                              | Строка подключения к локальной БД |  |

Таблица 3.1. Перечень параметров конфигурационного файла НТТР сервера ПКс СОУСС